# **E**hipsmall

Chipsmall Limited consists of a professional team with an average of over 10 year of expertise in the distribution of electronic components. Based in Hongkong, we have already established firm and mutual-benefit business relationships with customers from,Europe,America and south Asia,supplying obsolete and hard-to-find components to meet their specific needs.

With the principle of "Quality Parts,Customers Priority,Honest Operation,and Considerate Service",our business mainly focus on the distribution of electronic components. Line cards we deal with include Microchip,ALPS,ROHM,Xilinx,Pulse,ON,Everlight and Freescale. Main products comprise IC,Modules,Potentiometer,IC Socket,Relay,Connector.Our parts cover such applications as commercial,industrial, and automotives areas.

We are looking forward to setting up business relationship with you and hope to provide you with the best service and solution. Let us make a better world for our industry!

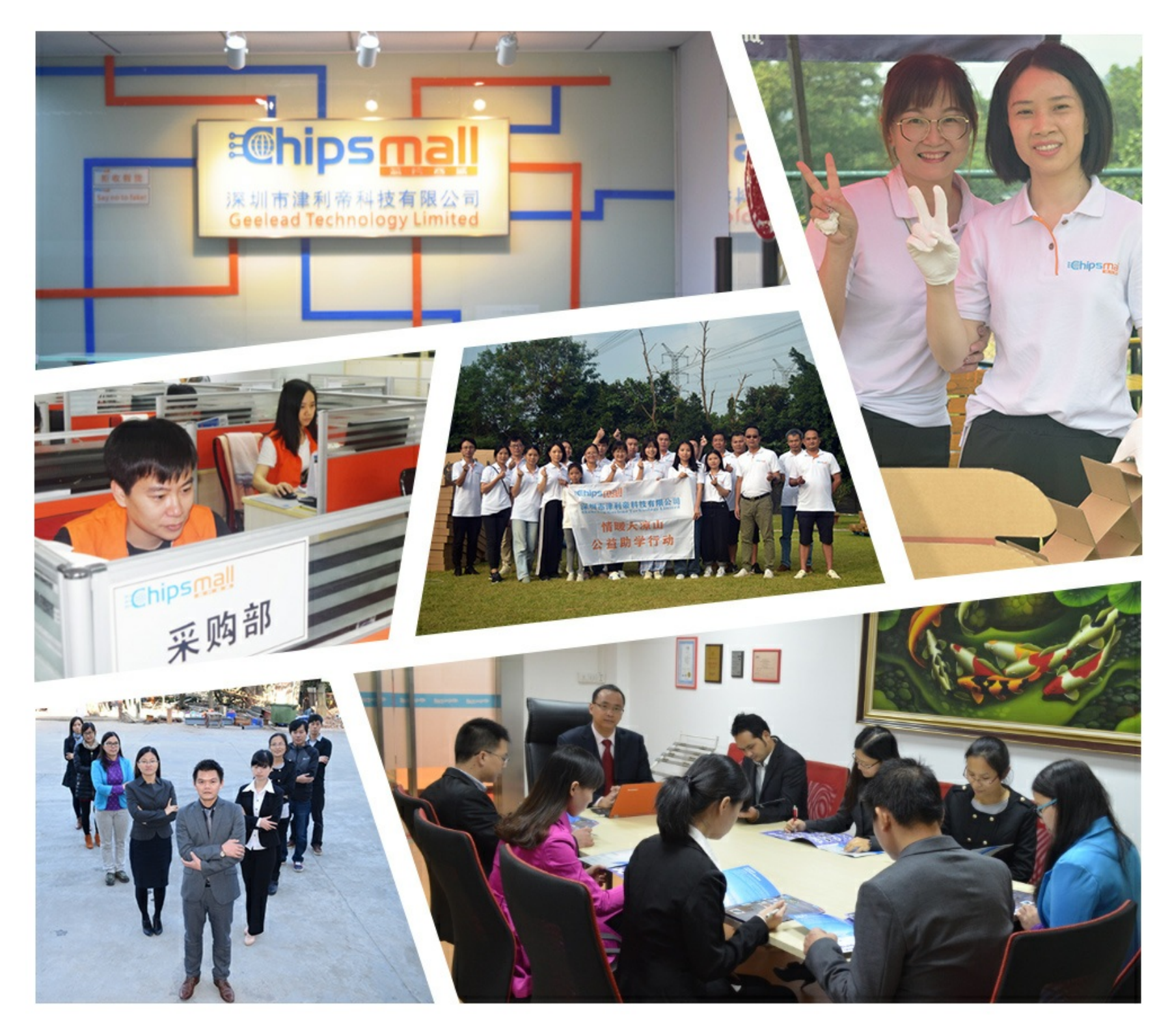

# Contact us

Tel: +86-755-8981 8866 Fax: +86-755-8427 6832 Email & Skype: info@chipsmall.com Web: www.chipsmall.com Address: A1208, Overseas Decoration Building, #122 Zhenhua RD., Futian, Shenzhen, China

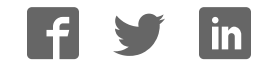

# Ready for PIC®

Best solution for fast and simple development of applications using 40-pin PIC® MCUs. Due to the special white plastic casing the Ready for PIC® board can be quickly turned into a final product.

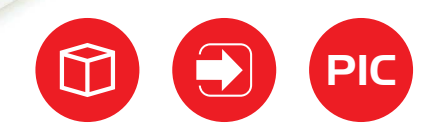

socke

with DIP40

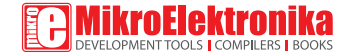

# TO OUR VALUED CUSTOMERS

I want to express my thanks to you for being interested in our products and for having confidence in MikroElektronika.

The primary aim of our company is to design and produce high quality electronic products and to constantly improve the performance thereof in order to better suit your needs.

Nebojsa Matic General Manager

# Table of contents

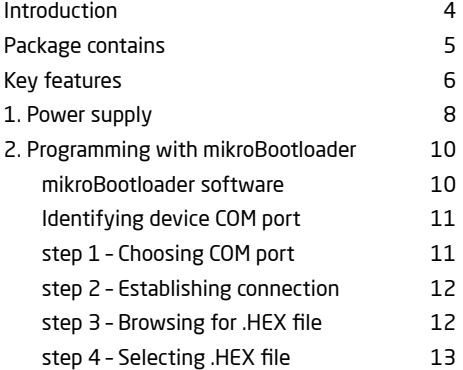

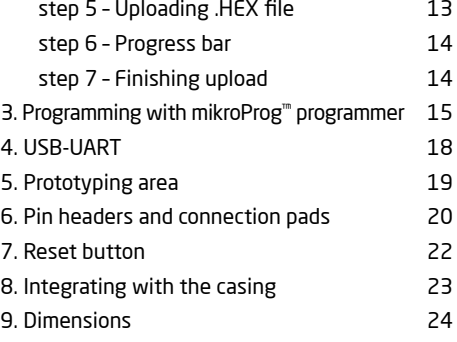

# Introduction

Ready for PIC® Board is the best solution for fast and simple development of various microcontroller applications. The board is equipped with the **PIC18F45K22**  MCU that is placed in a DIP 40 socket and contains male headers and connection pads for all available microcontroller ports. The pins are grouped according to their functions, which is clearly indicated on the silkscreen. The MCU comes preprogrammed with mikroBootloader, but it can also be programmed with mikroProg™ programmer. The board also contains USB-UART module, prototyping area and a power supply circuit. It is specially designed to fit into the special white plastic casing so that you can turn your PIC® project into a final product.

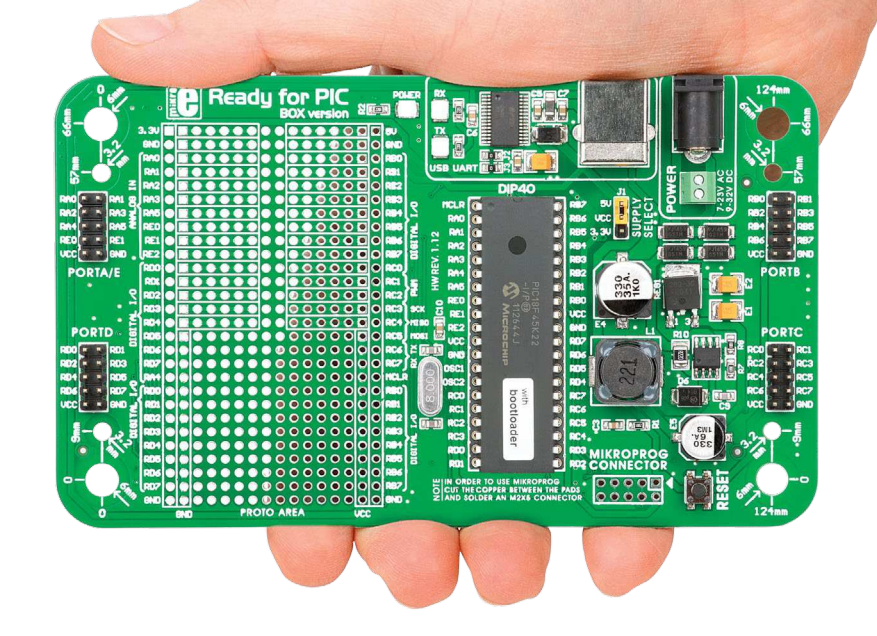

# **Package contains**

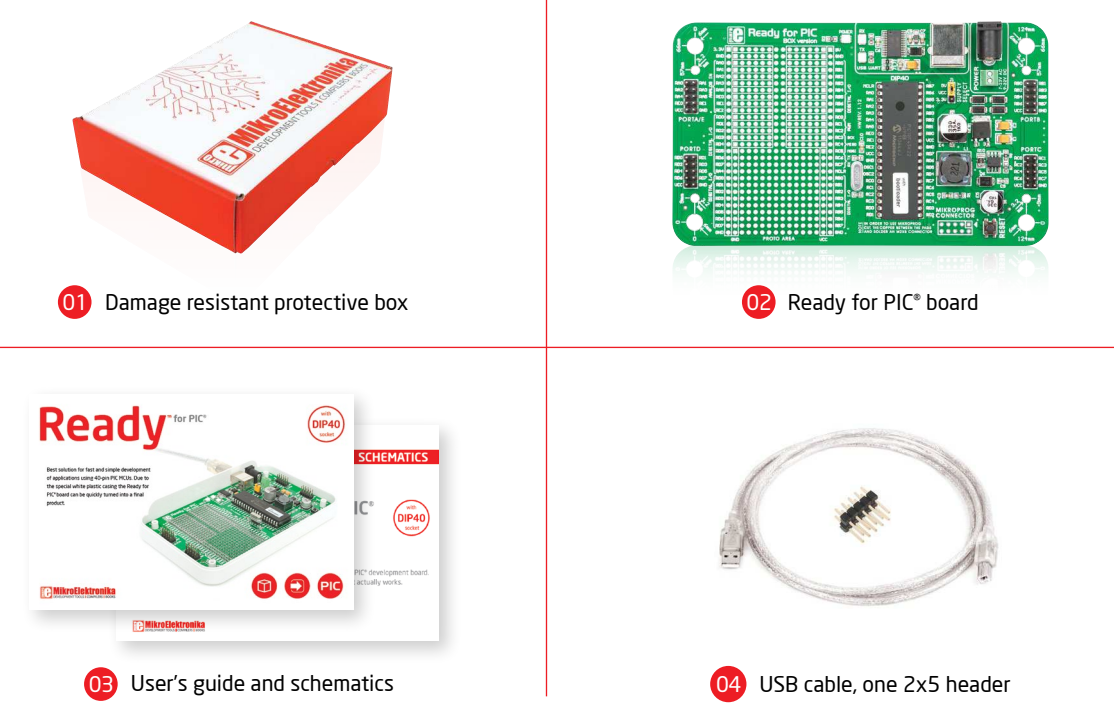

# Key features

# System specification

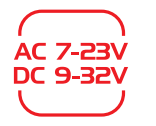

#### **power supply** Via AC/DC connector 7-23V AC or 9-32V DC

# CONSUMPTION

#### **power consumption**

6.2mA in idle state (when on-board modules are off)

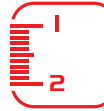

#### **board dimensions**

**weight**

~60g (0.13 lbs)

141 x 84mm (5.55 x 3.3 inch)

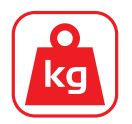

### Power LED indicator UART communication LEDs (RX.TX) FTDI chip USB UART connector Power supply select Power adapter connector Power screw terminals Male headers Reset button mikroProg™ connector PIC18F45K22 microcontroller Crystal oscillator Connection pads

### 10 11 12 123

 $(14)$ Prototyping area

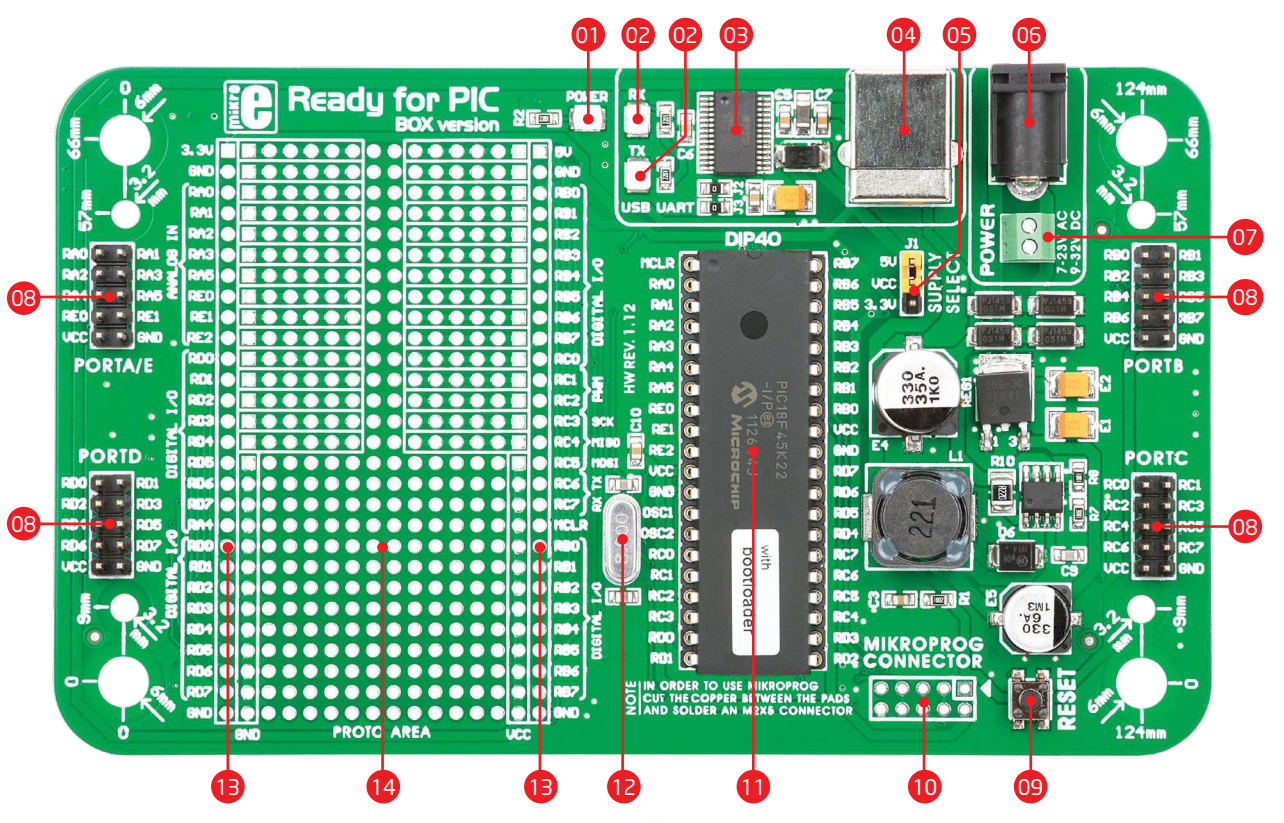

# 1. Power supply

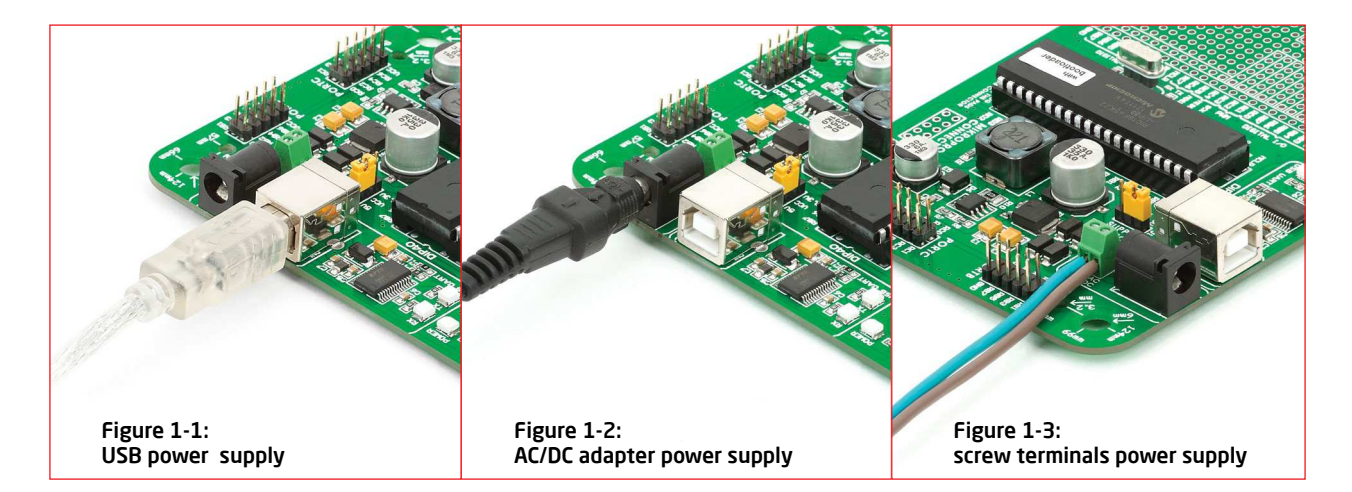

Ready for PIC® board can be powered in three different ways: via USB connector **(CN1)**, via adapter connector using external adapters **(CN2)** or via additional screw terminals **(CN46)**. The USB connection can provide up to 500mA of current which is more than enough for the operation of every on-board module and the microcontroller as well. If you decide to use external power supply, voltage values must be within **7-23V AC** or **9-32V DC** range. **Power LED ON (GREEN)** indicates the presence of a power supply. Use only one of the suggested methods for powering the board. If you use an MCU with a 5V power supply place jumper J1 in the 5V position. Otherwise, it should be placed in the 3.3V position.

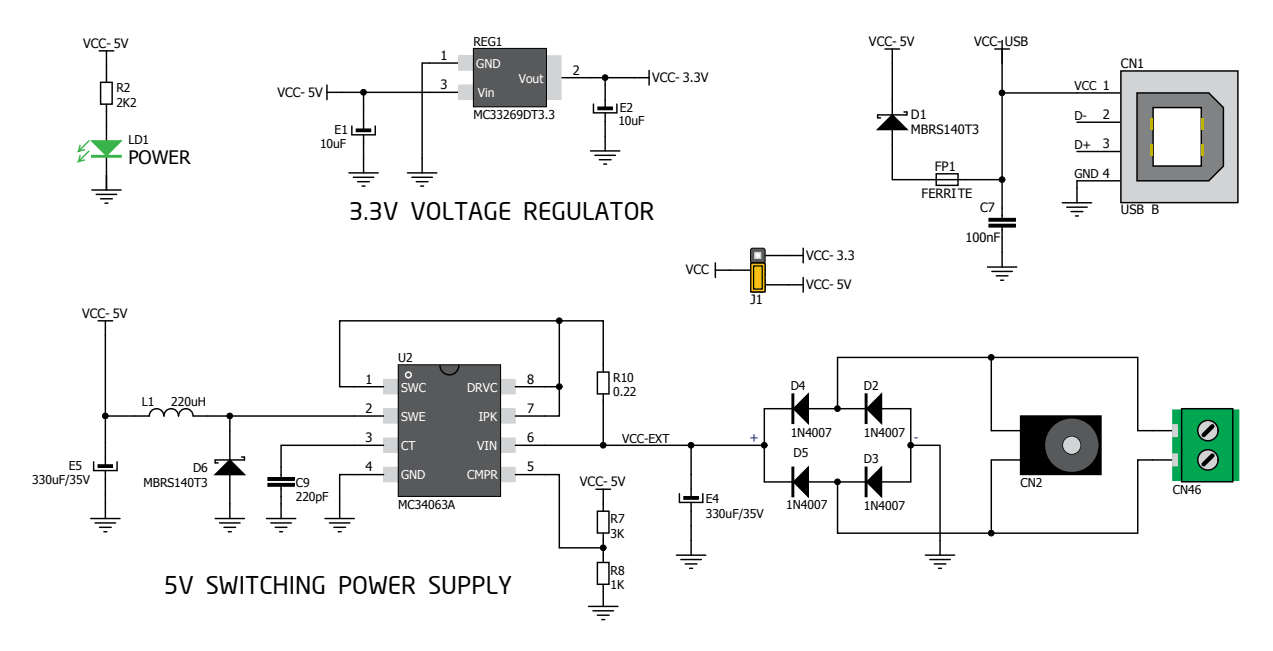

Figure 1-4: Power supply schematic

# 2. Programming with mikroBootloader

You can program the microcontroller with the bootloader that is preprogrammed into the device by default. To transfer .hex file from a PC to the MCU you need the bootloader software **(mikroBootloader)** which can be downloaded from:

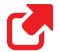

*http://www.mikroe.com/eng/downloads/get/1808/ ready\_pic\_mikrobootloader.zip*

After the software is downloaded unzip it to the desired location and start **mikroBootloader** software.

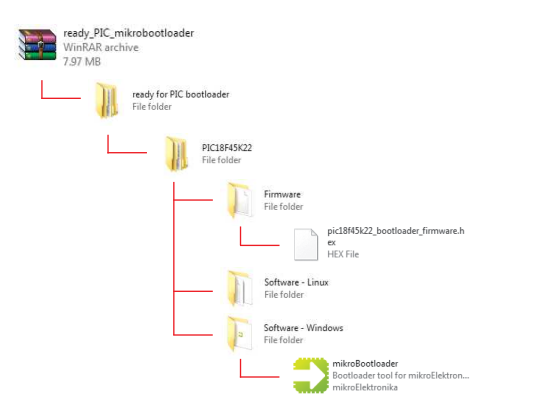

# mikroBootloader software

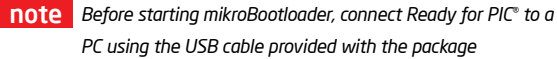

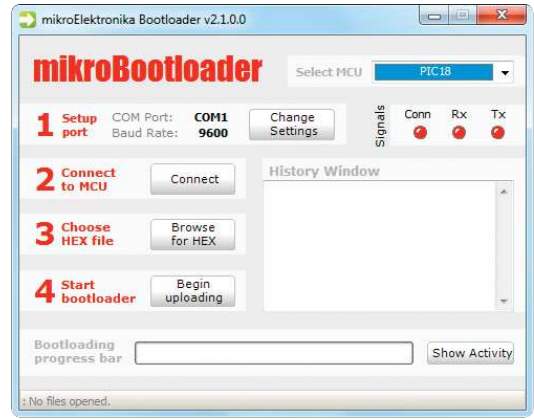

#### Figure 2-1: mikroBootloader window

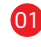

**01** When you start mikroBootloader, a window as shown in **Figure 2-1** should appear.

# Identifying device COM port

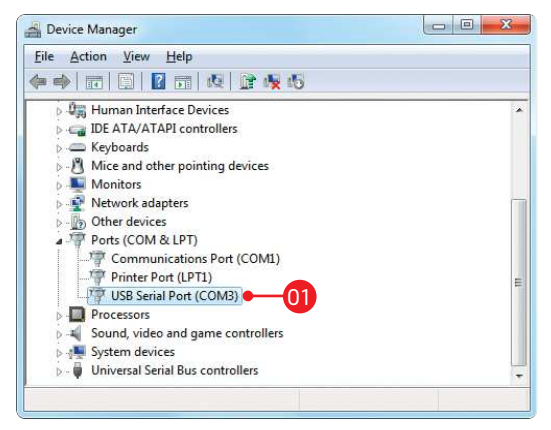

#### Figure 2-2: Identifying COM port

**01** Open **Device Manager** window and expand **Ports section** to see which COM port is assigned to Ready for PIC® board (in this case it is COM3)

# step 1 – Choosing COM port

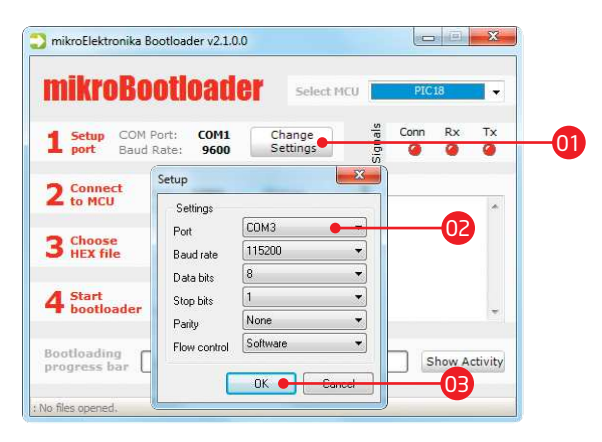

#### Figure 2-3: Choosing COM port

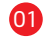

- Click the **Change Settings** button
- 02 From the drop down list, select appropriate COM **port** (in this case it is COM3)
- 03 Click **OK**

# step 2 - Establishing connection  $\parallel$  step 3 - Browsing for .HEX file

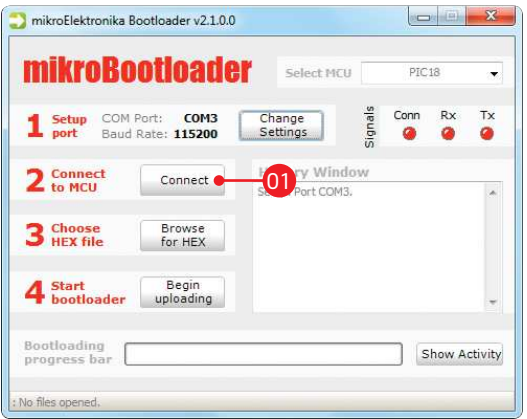

Figure 2-4: Connecting with mikroBootloader Figure 2-5: Browse for HEX

**01** Press the Reset button on the Ready for PIC<sup>®</sup> board **by a struggle of the Reset** but and click the **Connect** button within 5s, otherwise the existing microcontroller program will run. If connected, the button's caption will be changed to **Disconnect**

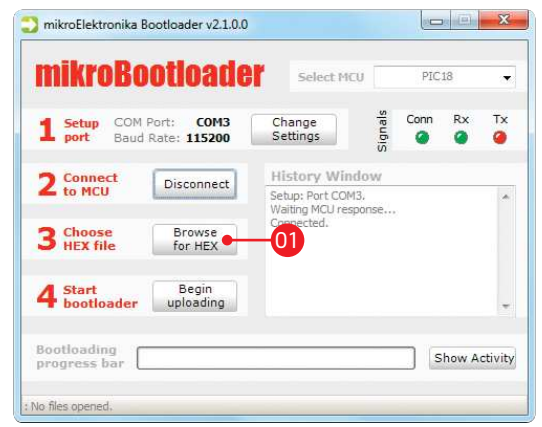

Click the **Browse for HEX** button and from a pop-up window (**Figure 2-6**) choose a .HEX file to be uploaded to MCU memory

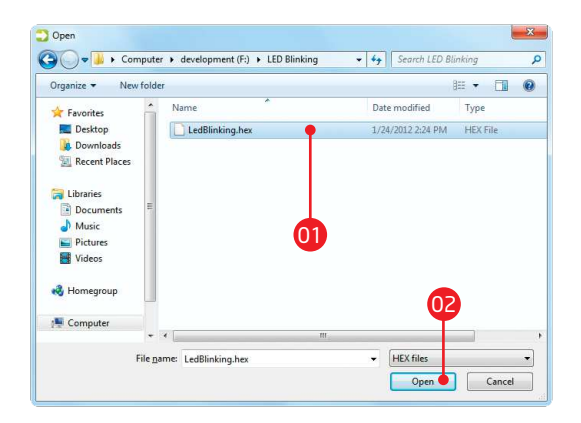

#### Figure 2-6: Locating and selecting .hex file Figure 2-7: Begin uploading

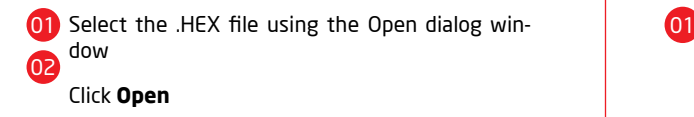

# step 4 - Selecting .HEX file step 5 - Uploading .HEX file

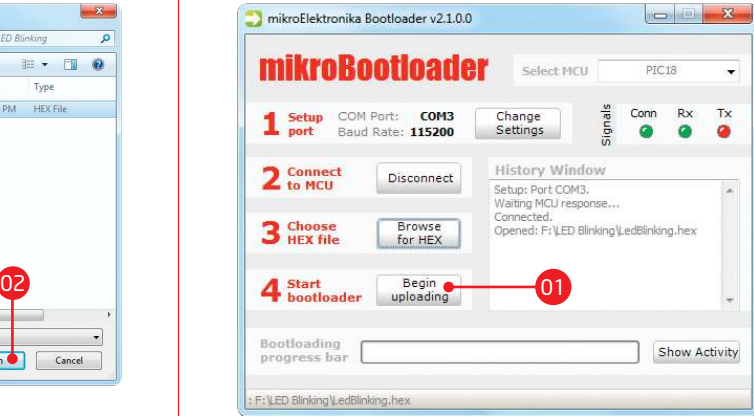

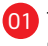

To start .HEX file bootloading click the **Begin uploading** button

# step 6 - Progress bar

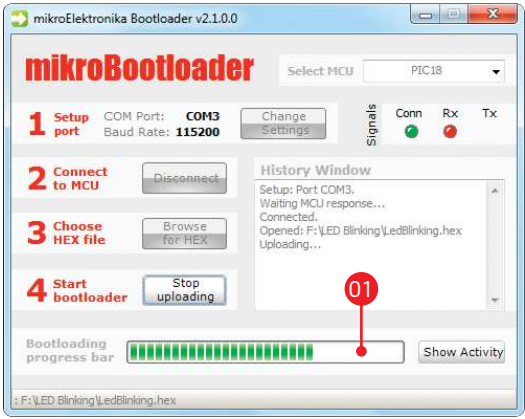

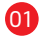

01) You can monitor .HEX file uploading via progress bar **Canadia 1 Click OK** after the uploading process is finished

## step 7 - Finishing upload

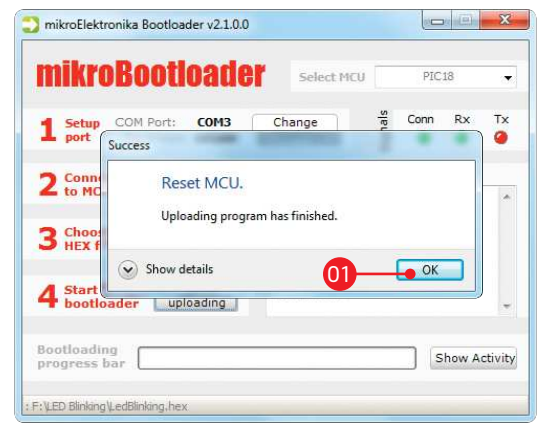

#### Figure 2-8: Progress bar Figure 2-9: Restarting MCU

- -
- 02 Press the Reset button on the Ready for PIC<sup>®</sup> board and wait for 5 seconds. Your program will run automatically

# **3. Programming with mikroProg™ programmer**

The board is equipped with **mikroProg™ connector pads**, which allow you to program the microcontroller using external mikroProg™ programmer. Before attaching the programming connector, it is necessary to make a few adjustments (**Page 16**).

> Figure 3-1: mikroProg™ programmer

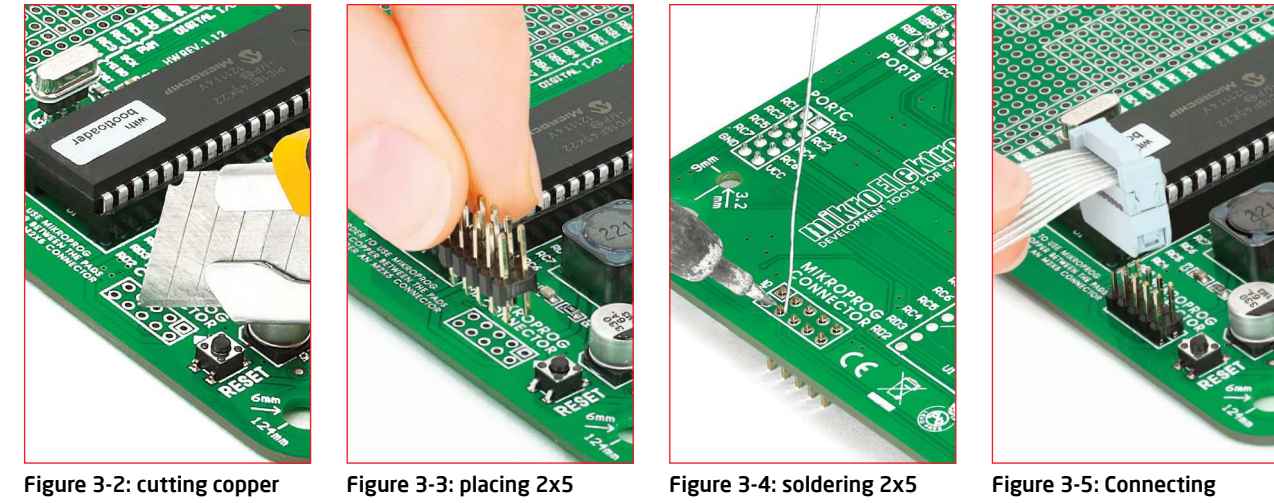

between pads

male header

male header on the pads

mikroProg™ programmer

First you need to cut the copper between pads for the external programmer, **Figure 3-2**. By doing so pins RB6, RB7, MCLR and VCC on the MCU will be separated from the rest of the board. After that it is time to place (**Figure 3-3**) and solder (**Figure 3-4**) a 2x5 male header on the pad **(CN5)** . Now attach the external mikroProg™ programmer connector on the 2x5 header, **Figure 3-5**. After the programming process is finished you can remove the programmer connector and solder jumpers over pads in order to enable pins RB6, RB7 to be used as I/O pins and MCLR to be used as a reset pin.

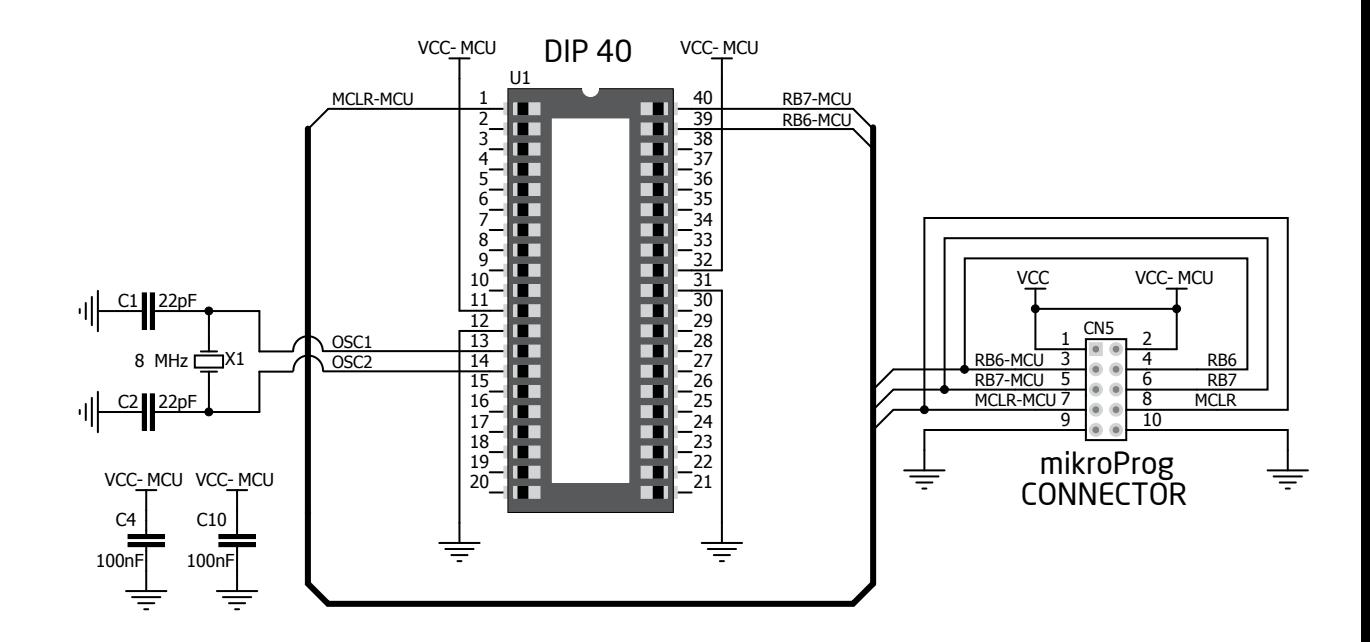

Figure 3-6: mikroProg™ programmer connection schematic

# 4. USB-UART

Fast on-board **FTDI® chip** allows Ready for PIC® to communicate with a PC or other UART devices using a USB-UART connection. USB-B connector (**CN1**) is used for connecting the USB cable. RX (receive) and TX (transmit) LEDs will indicate communication status. Before connecting the board to a PC, make sure that you have the appropriate **FTDI drivers** installed on your operating system. Drivers can be found at the following URL:

Figure 4-1: connected USB-UART

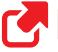

*http://www.ftdichip.com/Drivers/VCP.htm*

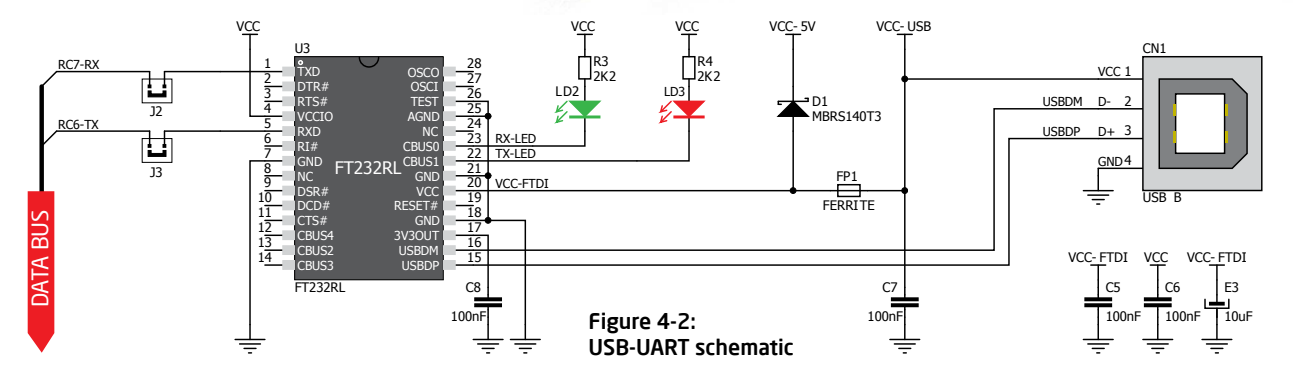

# 5. Prototyping area

LD1 GREEN LD2 **IRED** R1 |  $R2$  |  $R3$ ଆ 죄 RA2 DATA BUS Figure 5-2: schematic of three LEDs connected to microcontroller pins as shown in Figure 5-1

#### **Proto area**

lı da YELLOW

allows you to expand your Ready for PIC® board with additional functionality. It can be done by placing your additional components on the available prototyping area. Pads are arranged in standard 100mils distance form factor. There are 30 groups of 6 connected pads, two groups of 13 connected power pads (GND and VCC) and 186 unconnected pads.

Figure 5-1: Proto area usage

# 6. Pin headers and connection pads

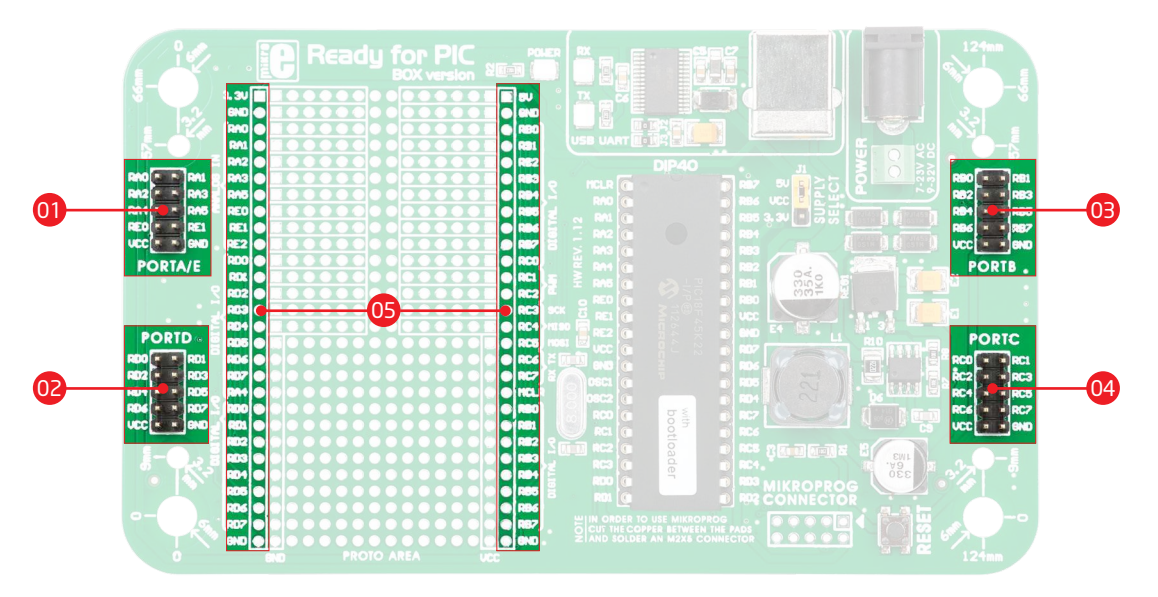

Each microcontroller pin is available for further connections through four on-board 2x5 connection headers and two 1x28 connection pads. Pins are grouped in four PORT groups (2x5 male headers) as well as per their functions (1x28 connection pads), which makes development and connections much easier. Everything is printed on the silkscreen, so that there will be no need of using microcontroller data sheet while developing. Before using the pins, it is necessary to solder **2x5 male headers** (1-4) on the board pads.

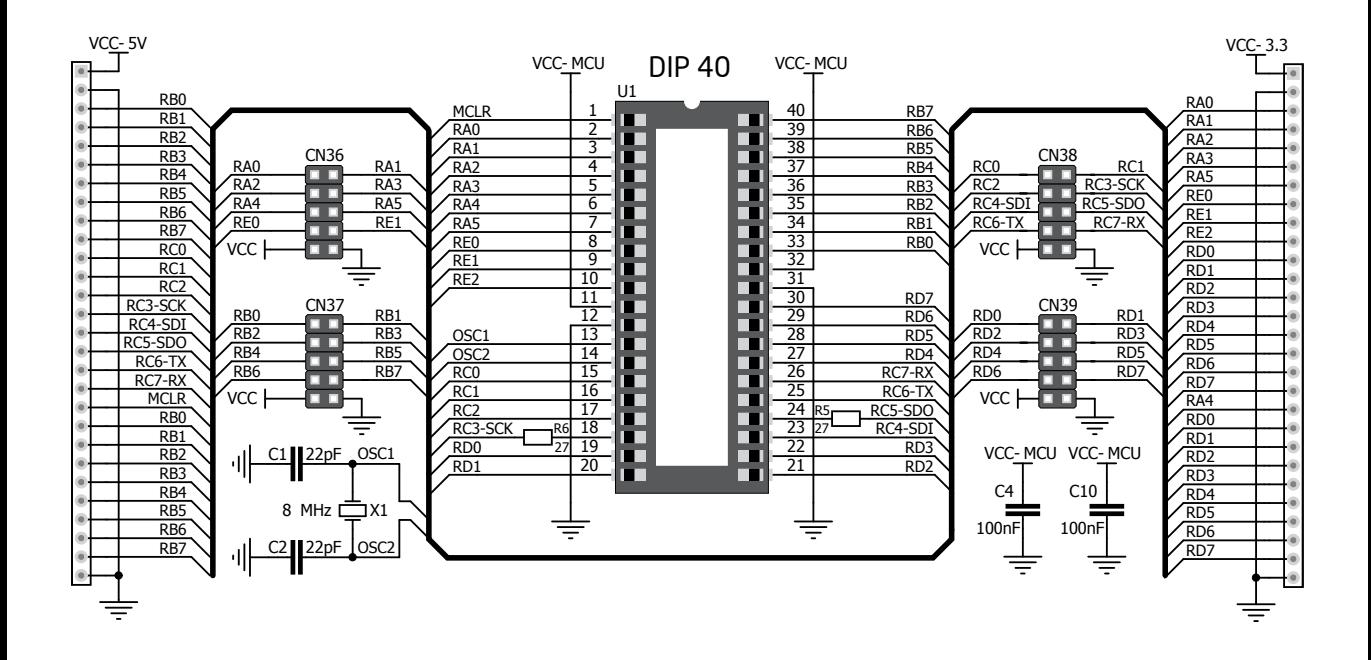

#### Figure 6-1: Schematic of pin headers and connection pads

**Page 21**

# 7. Reset button

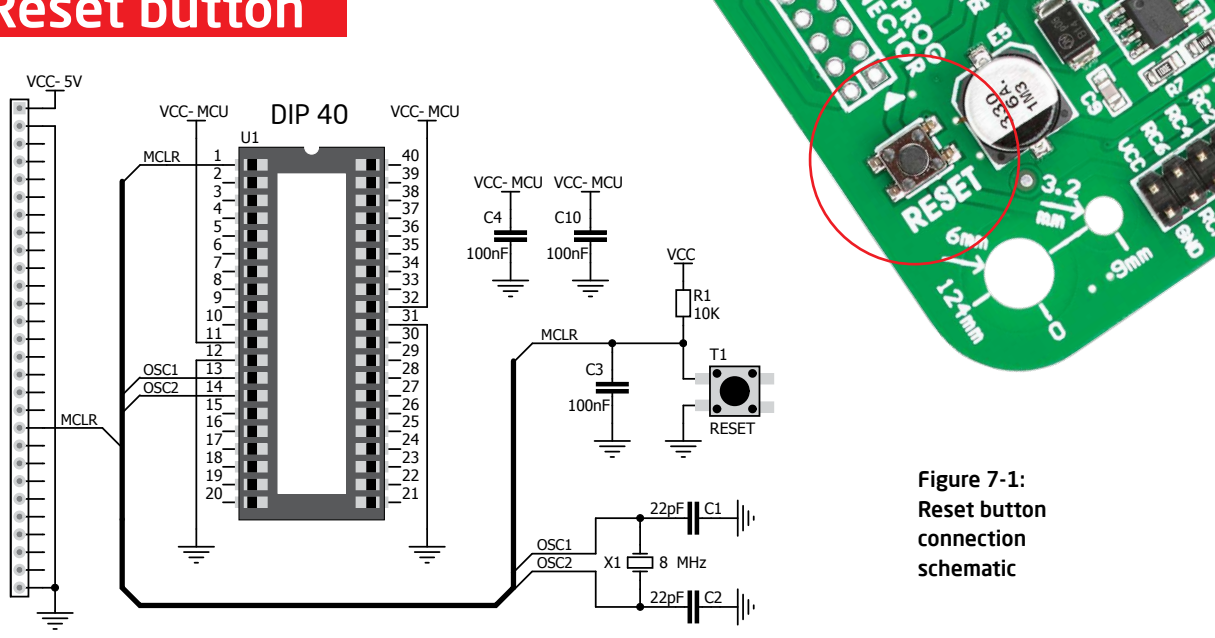

Ready for PIC® board has a specialized reset circuit with a high-quality reset button which can be used to reset the program execution of the microcontroller. If you want to reset the circuit, press the on-board RESET button. It will generate a low voltage level on the microcontroller reset pin (input). In addition, a reset can be externally generated through **MCLR pin** on 1x28 connection pads.

# 8. Integrating with the casing

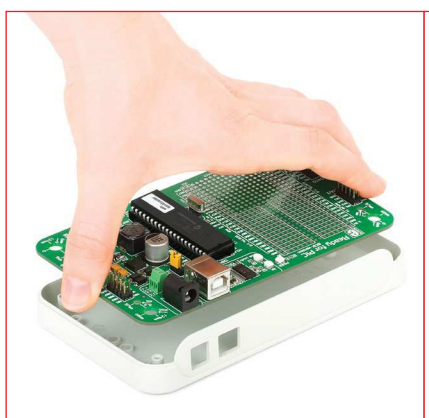

Figure 8-1: Place the board into the bottom part of the casing. Make sure that the connectors are aligned with square openings

Figure 8-2: Wind screws into inner screw holes to fix the board with the bottom plastic casing

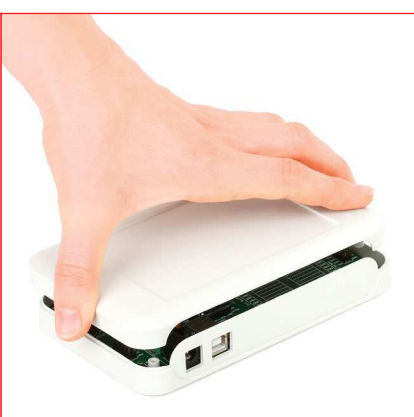

Figure 8-3: Place cover casing plastic and wind screws into outer screw holes to fix it with bottom plastics casing

Ready for PIC® can easily be integrated into the specialized white plastic casing. This feature is very convenient for turning the board into a final product. The white plastic casing contains inner and outer screw holes. Inner are used for fixing the board to the casing and outer are used for fixing the top part of the casing. Casing comes with holes for USB and power adapter connector, but you can customize it by drilling and cutting holes in specific areas, depending on the target application.

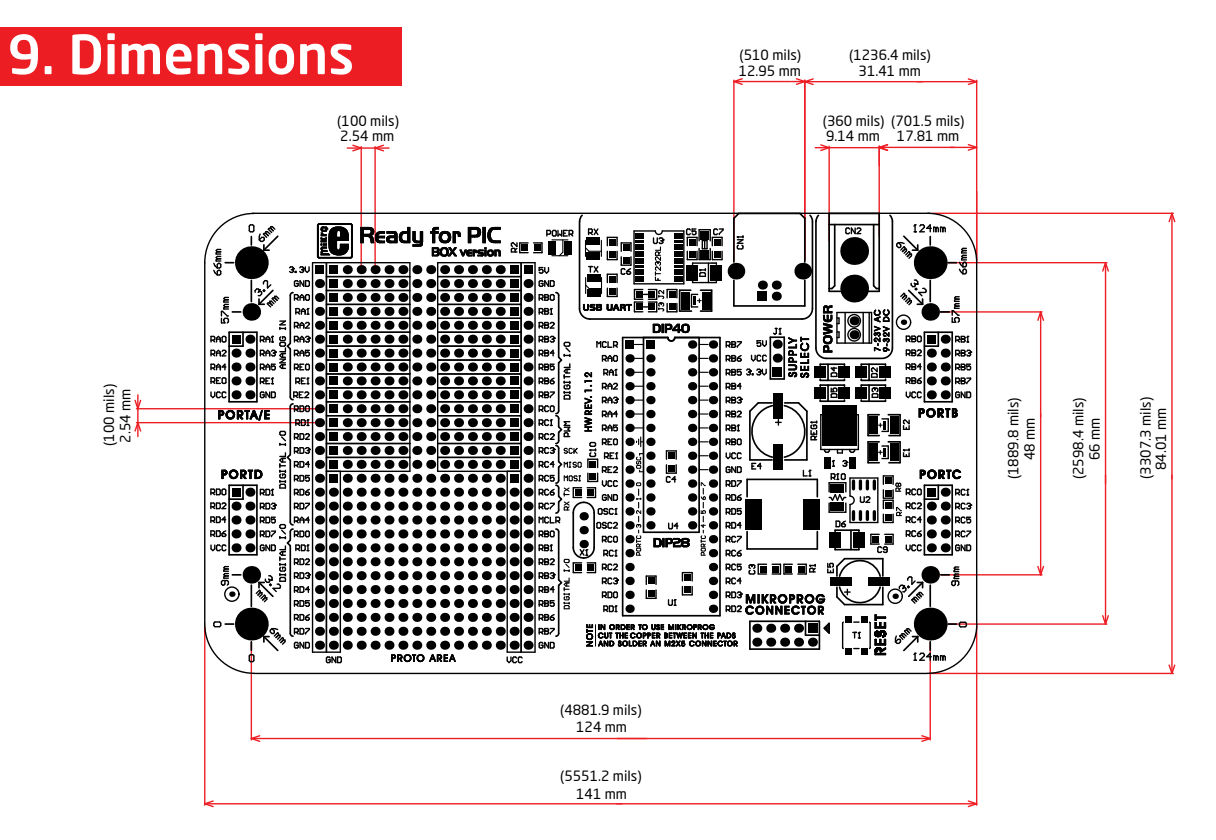

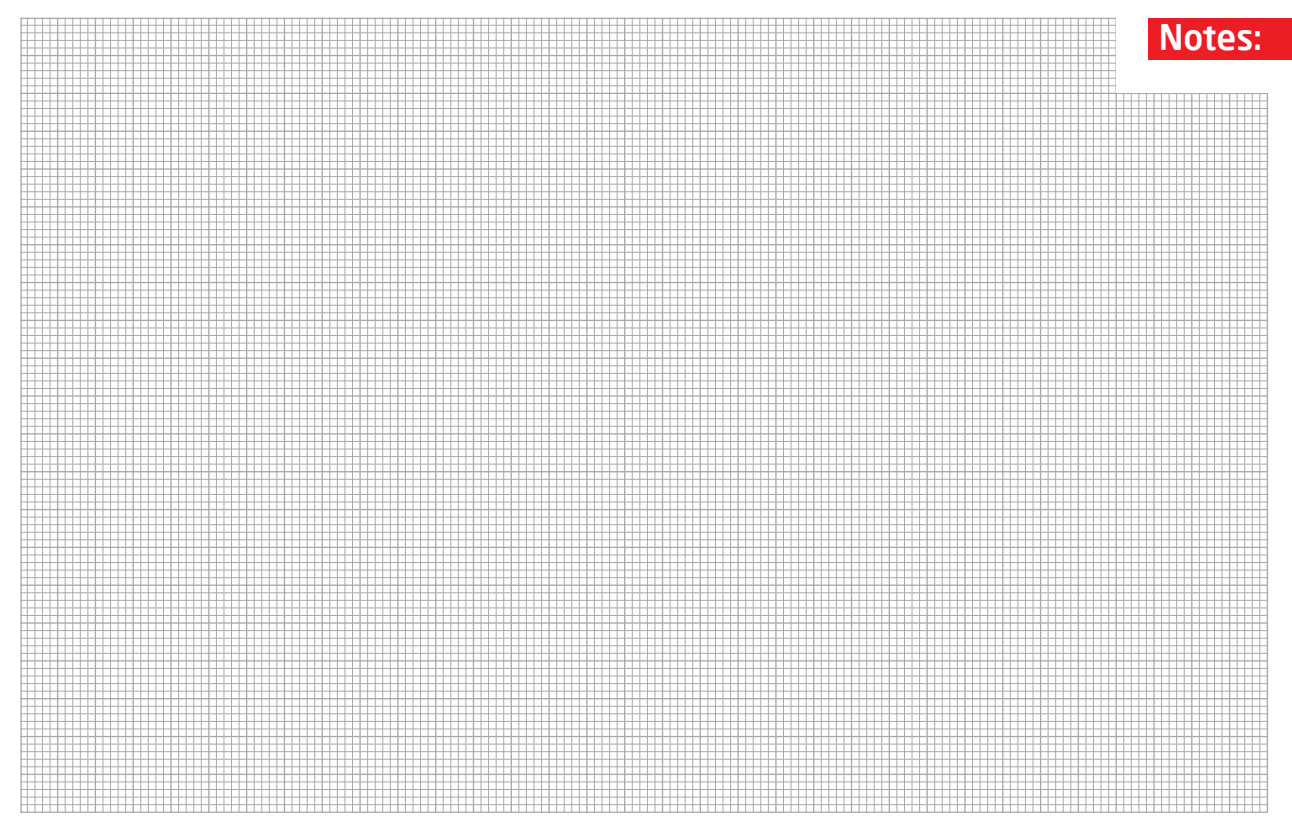